## Laboratorio di informatica di base: Elementi di base del foglio di calcolo elettronico

## 20 Novembre 2007

**← ロ ▶ → 伊** 

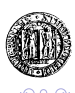

## Creazione guidata di grafici

- Selezionare l'insieme di dati che si desidera rappresentare nel grafico.
- Dal menù **Insert** selezionare la voce **Chart**.
- L'opzione **First row/column as label** indica al programma se interpretare come dati o come etichetta la prima riga/colonna.

<span id="page-1-0"></span>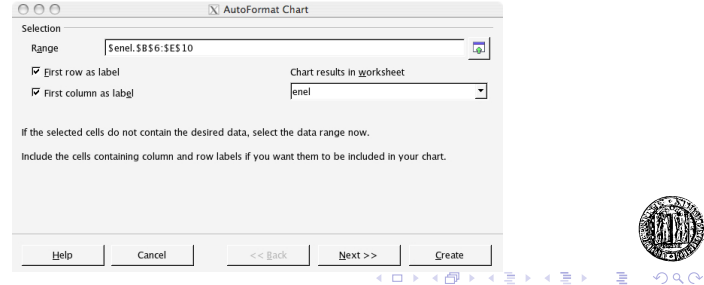

- E' possibile selezionare scegliere tra diverse opzioni per modificare alcune caratteristiche del grafico.
- Selezionare la tipologia di grafico che si vuole creare.
- L'opzione **Data series in row/column** indica al programma se interpretare i dati in righe o in colonne.

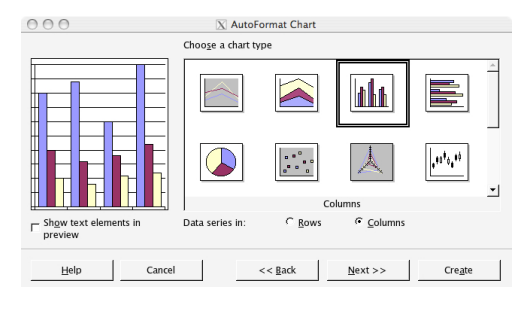

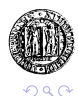

K ロ ⊁ K 伊 ⊁ K ヨ ⊁ K ヨ